### **Dell mobiladapterhøjttaler MH3021P**

**Bruger manual**

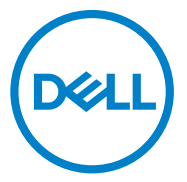

Reguleringsmodel: MH3021Pu

### **Bemærkninger, advarsler og advarsler**

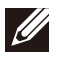

**BEMÆRK: En BEMÆRK angiver vigtige oplysninger, der hjælper dig med at udnytte din computer bedre.**

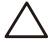

**FORSIGTIG: En FORSIGTIG angiver enten potentiel hardwareskade eller tab af data og fortæller dig, hvordan du undgår problemet.**

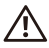

**ADVARSEL: En ADVARSEL angiver risikoen for materielle skader, personskade eller død.**

© 2020 Dell Inc. eller dets datterselskaber. Alle rettigheder forbeholdes. Dell, EMC og andre mærker er varemærker tilhørende Dell Inc. eller dets datterselskaber. Andre varemærker kan være varemærker tilhørende deres respektive ejere.

06-2020 Pr. A00

## **Indhold**

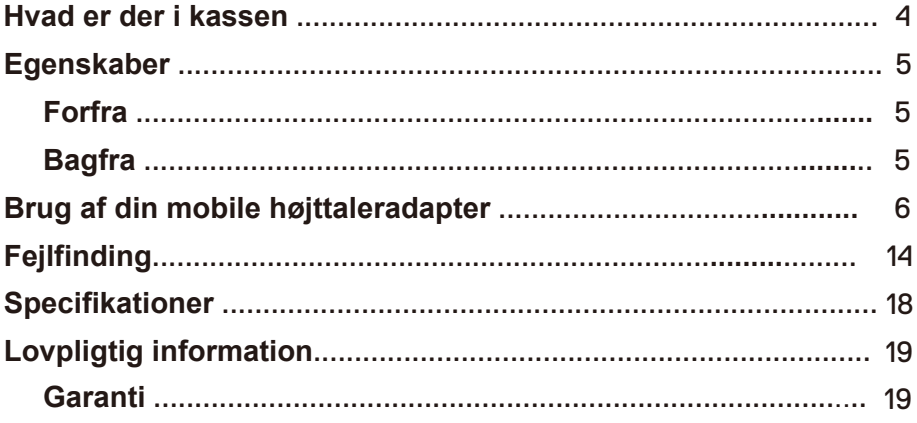

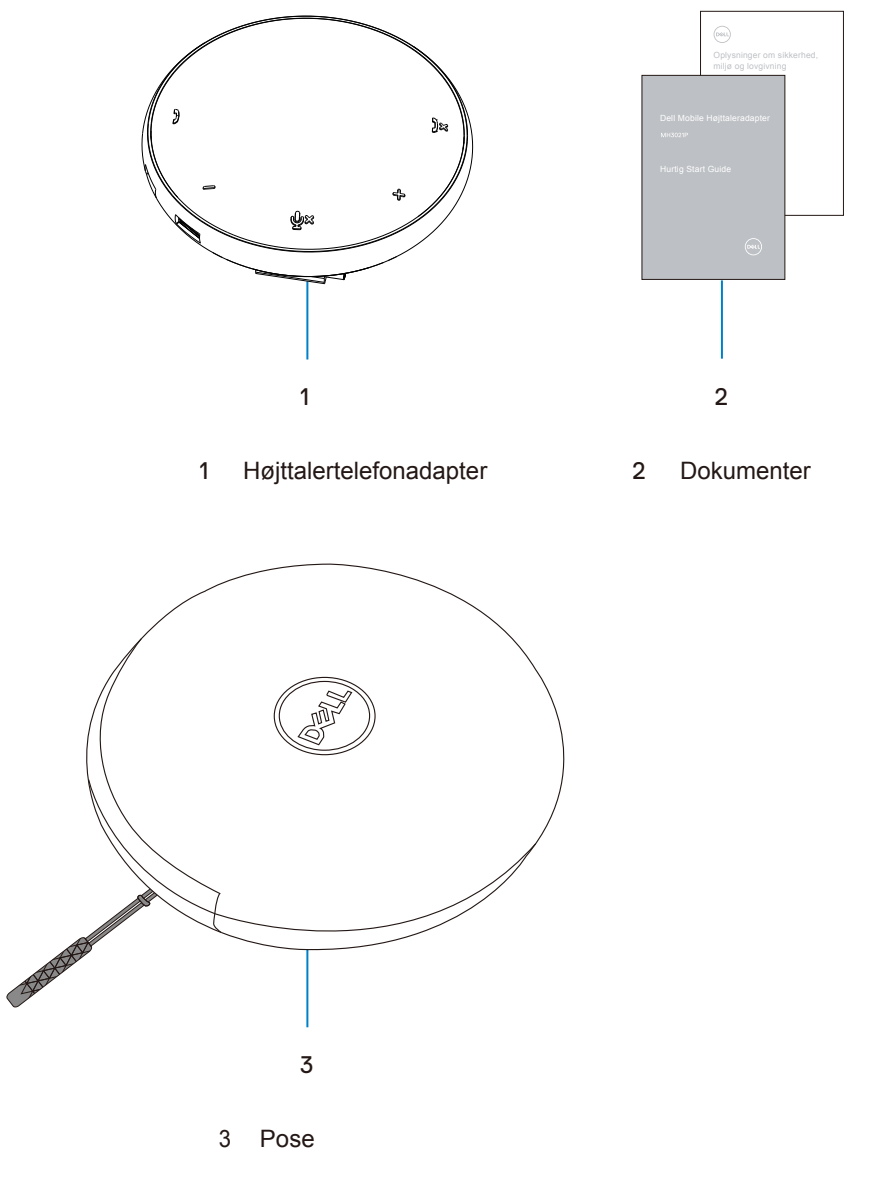

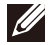

## **Egenskaber**

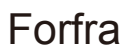

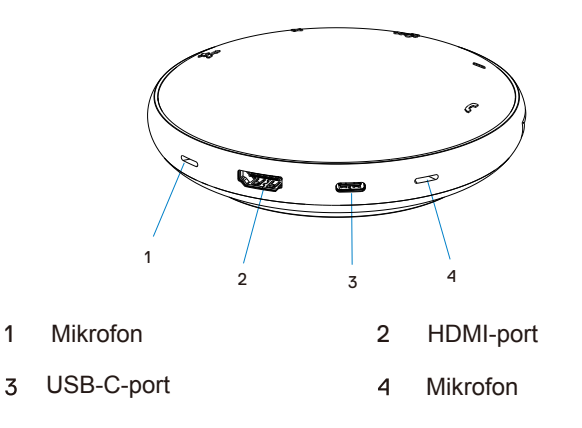

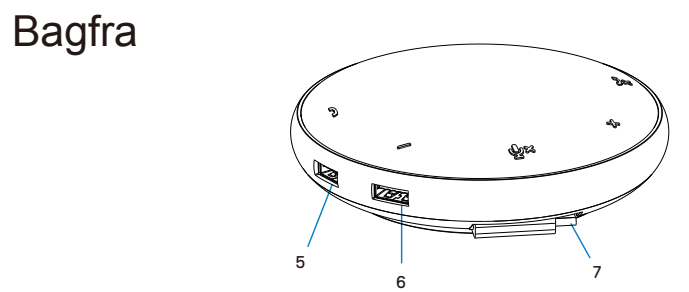

- USB-A-port 6 USB-A-port
- USB-C-kabel

### **Brug af din mobile højttaleradapter**

1. Find USB-C-kablet i bunden af din MH3021P. Slip USB-C-kablet manuelt.

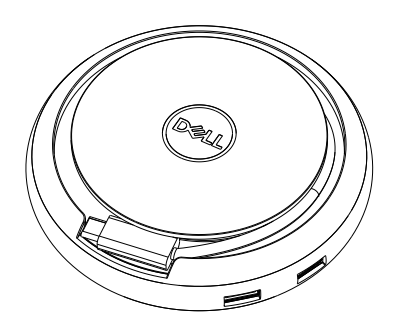

2. Tilslut USB-C-kablet fra din MH3021P til Thunderbolt- eller USB-C (DisplayPort Alt Mode) -porten på din computer. Billedet herunder viser en HDMI-skærm og andre enheder tilsluttet MH3021P uden en ekstern strømkilde til MH3021P.

#### **Uden strømforsyning**

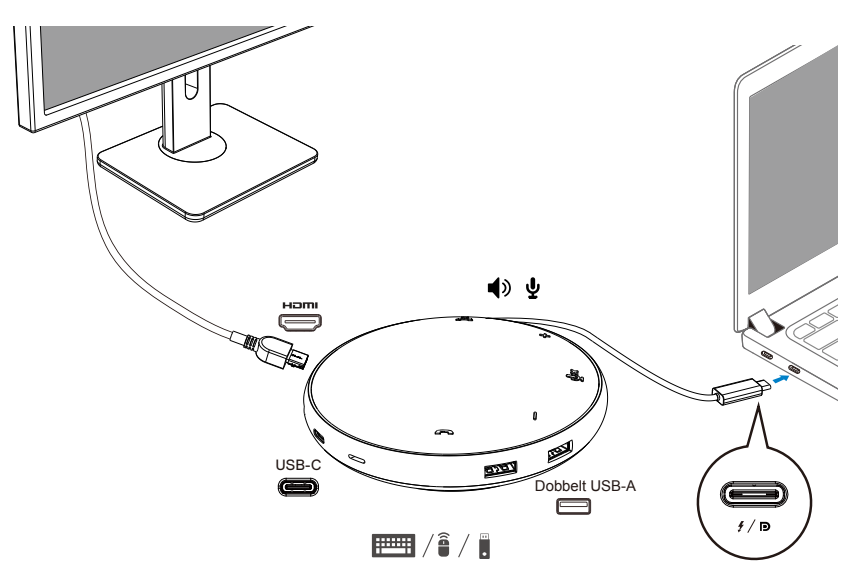

3. MH3021P kan levere strøm op til 90W, når den er tilsluttet Thunderbolt- eller USB-C (Display Port Alt Mode) -porten på din pc. Strømkilden kan leveres af USB-Cadapteren eller skærmen, der understøtter opladningsfunktionen. De to billeder nedenfor viser MH3021P, der er tilsluttet en ekstern strømkilde via USB-C strømadapteren eller USB-C skærmen.

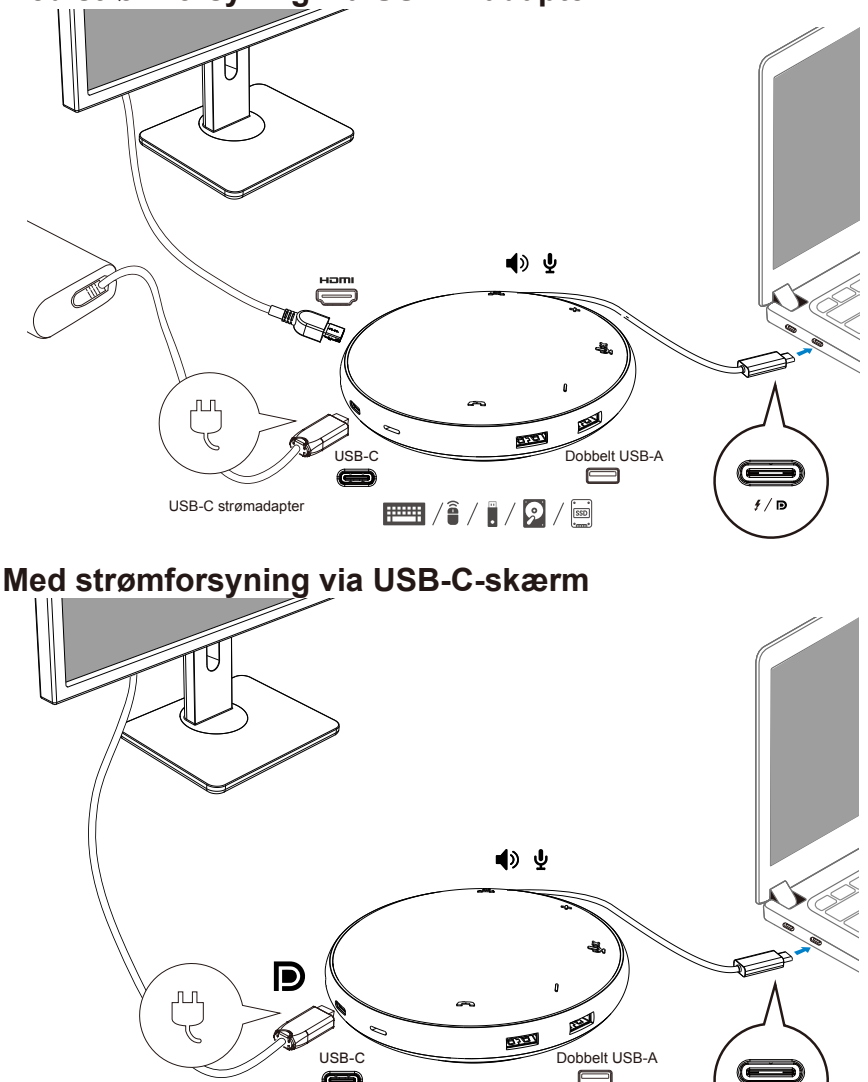

 $\equiv$  /1 / 2 /  $\equiv$ 

#### **Med strømforsyning via USB-C adapter**

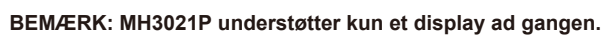

 $\mathscr{D}$ 

 $f/\sqrt{D}$ 

4. MH3021P har en højttaler og mikrofon, du kan bruge den til at kommunikere, når du har tilsluttet din mobile adapter til den bærbare computer.

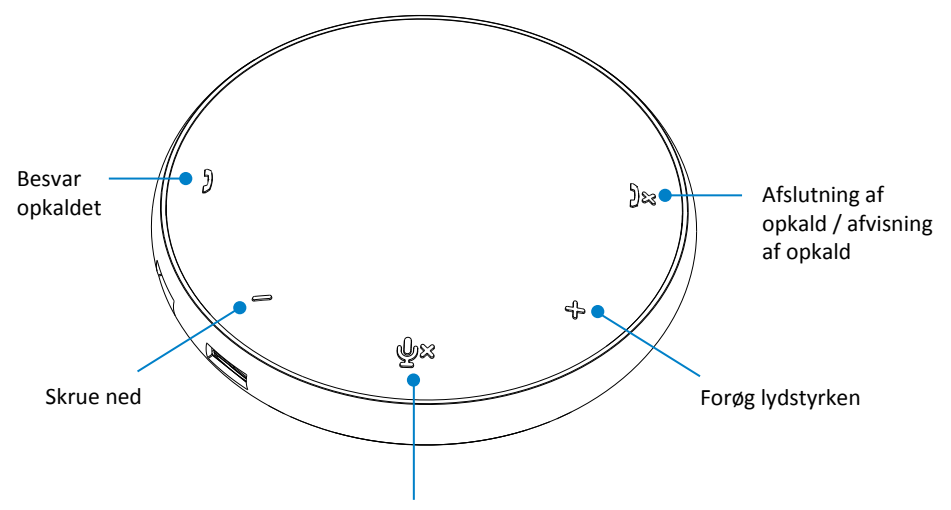

Mikrofon lydløs / ikke-lydløs

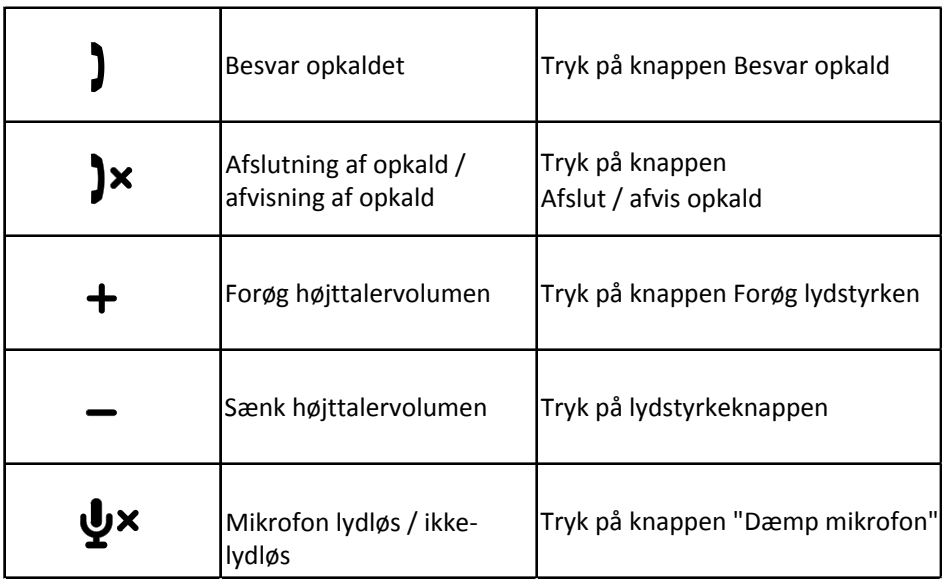

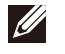

#### 5. Skype til forretningsadfærd / zoom

#### **Besvar Skype til forretning / zoom:**

(1) Tryk på svarsknappen for at besvare opkaldet.

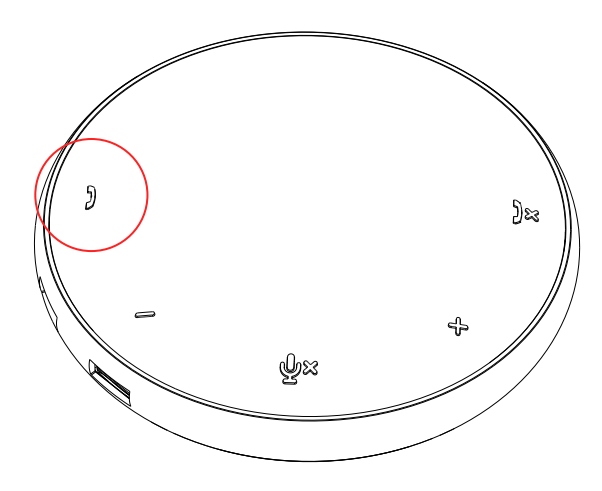

- Foretag Skype til forretningsopkald
- (1) Tryk på svarsknappen for at få vist Skype for forretning på hovedskærmen.
- (2) Foretag et opkald ved hjælp af appen Skype for Business på din computer.

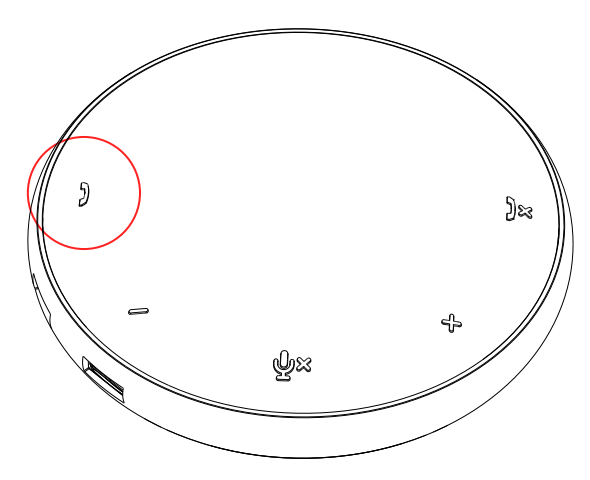

Foretag zoomopkald

(1) Start opkaldet via Zoom-applikationen. <sup>9</sup>

#### **•** Juster lydstyrken

(1) Tryk på knappen Forøg lydstyrken for at øge lydstyrken. En lydpromptone kan høres, når du trykker på knappen Lydstyrke op.

(2) Tryk på knappen "Lydstyrke ned" for at sænke lydstyrken. En lydpromptone kan høres, når du trykker på lydstyrkeknappen.

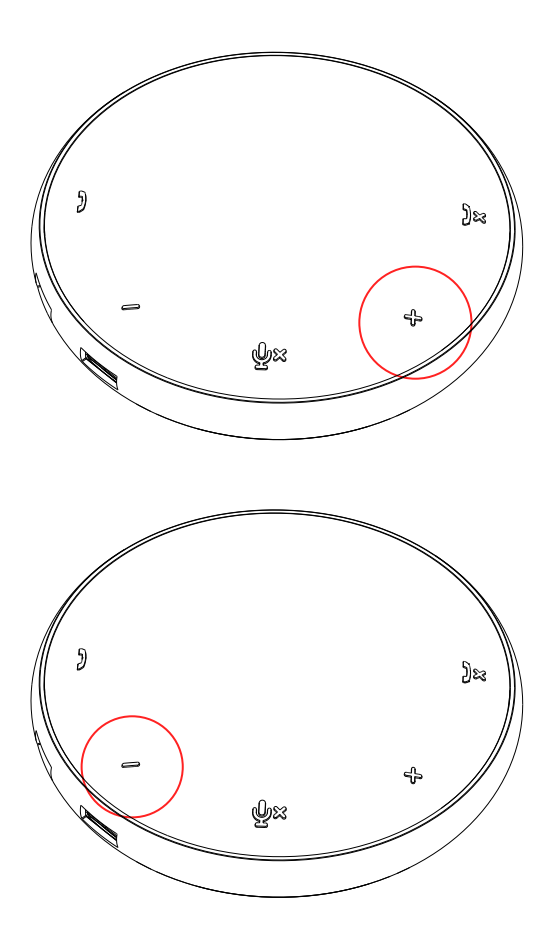

- 6. Opførsel af knap- og LED-betjening
- Når den lyser, lyser den øverste centrale LED hvidt.

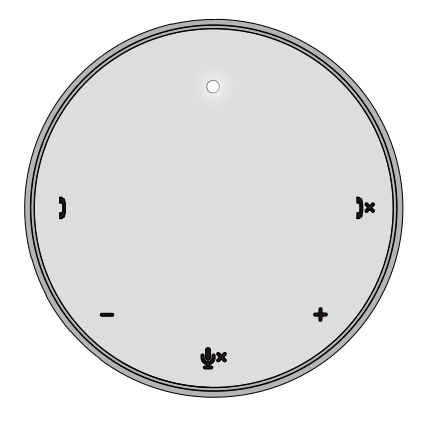

Under opkaldet: Indikatoren i det øverste centrum bliver grøn.

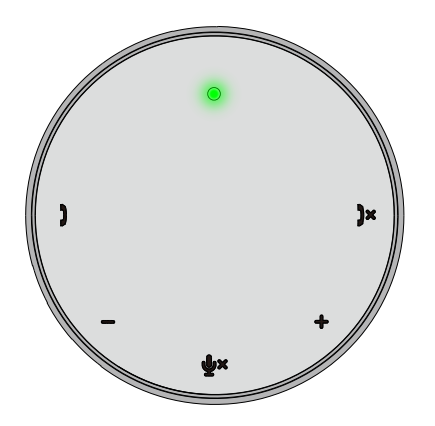

 $\bullet$  Indgående opkald : Under et indgående opkald blinker indikatoren for opkaldsoptagelse grønt, indikatoren for afvisning af opkald blinker rødt.

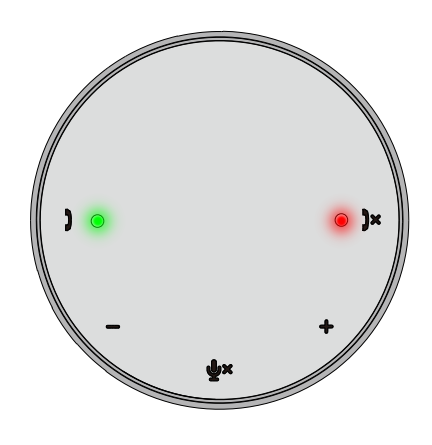

Mikrofon er slået fra Når mikrofonen er slået fra, lyser alle lysdioder røde og forbliver røde, indtil mikrofonen er deaktiveret.

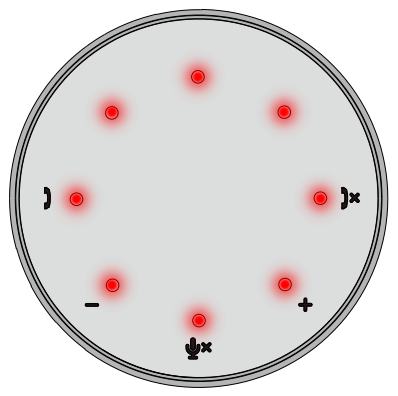

Volumenjustering:

Når du justerer lydstyrken, lyser LED-ringen midlertidigt i hvidt for at indikere lydstyrkeniveauet. Når du trykker på lydstyrkeknappen, lyser LED'en med uret. Når du skruer ned for lydstyrken, slukkes LED'en mod uret.

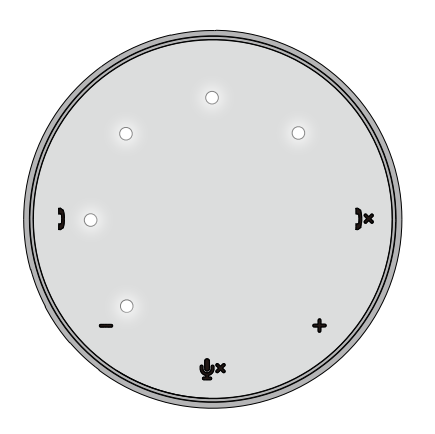

Hæv et opkald:

Når et opkald slutter, skifter den øverste centrale LED fra grøn til hvid. For zoom skal du trykke på "Forlad møde" fra applikationen.

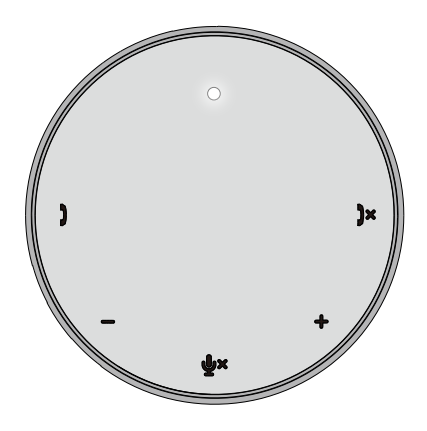

7. Tilslut eksterne enheder til MH3021P

MH3021P kan kun understøtte en video ad gangen på en først til mølle-basis. Når to video-porte er tilsluttet på samme tid, gives HDMI-videoport prioritet.

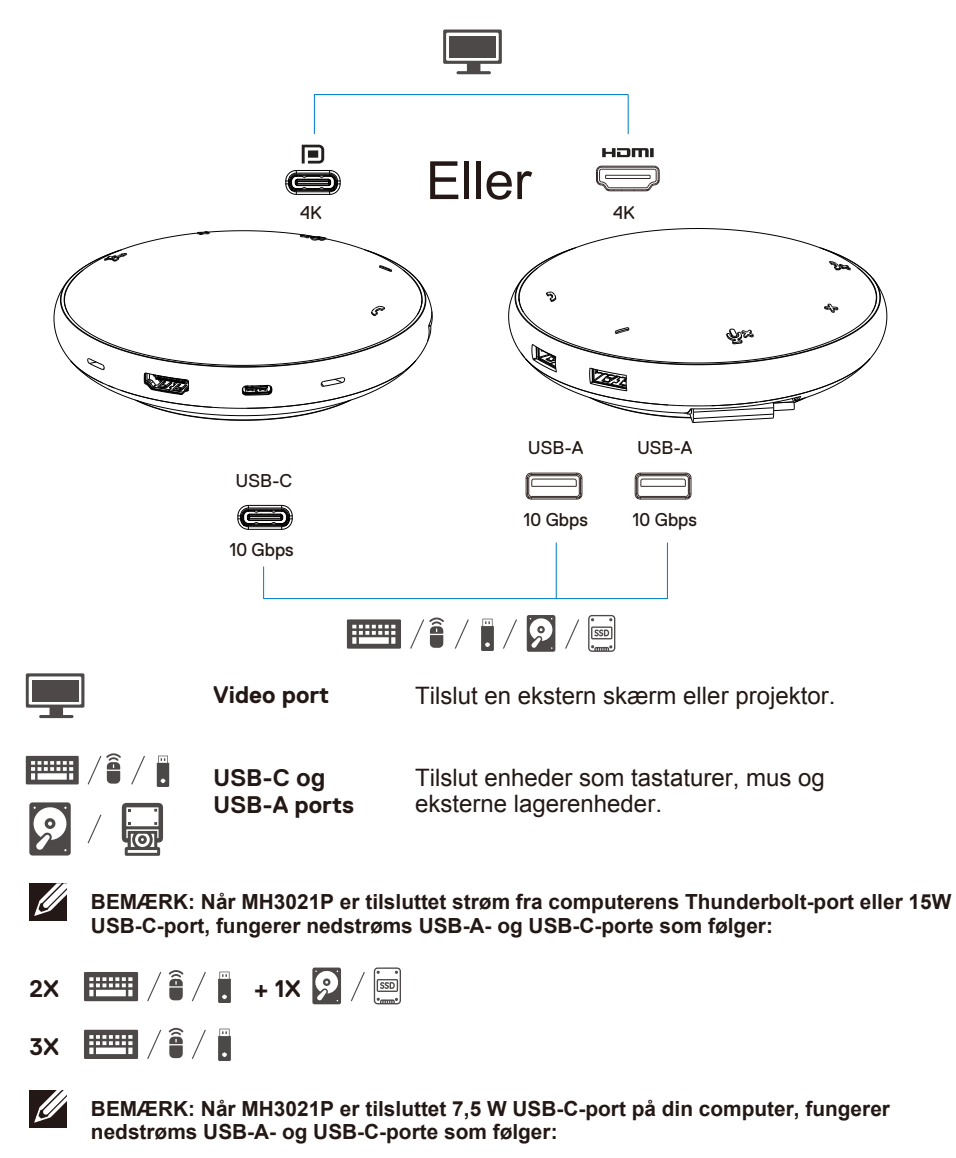

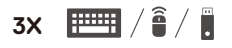

### **Fejlfinding**

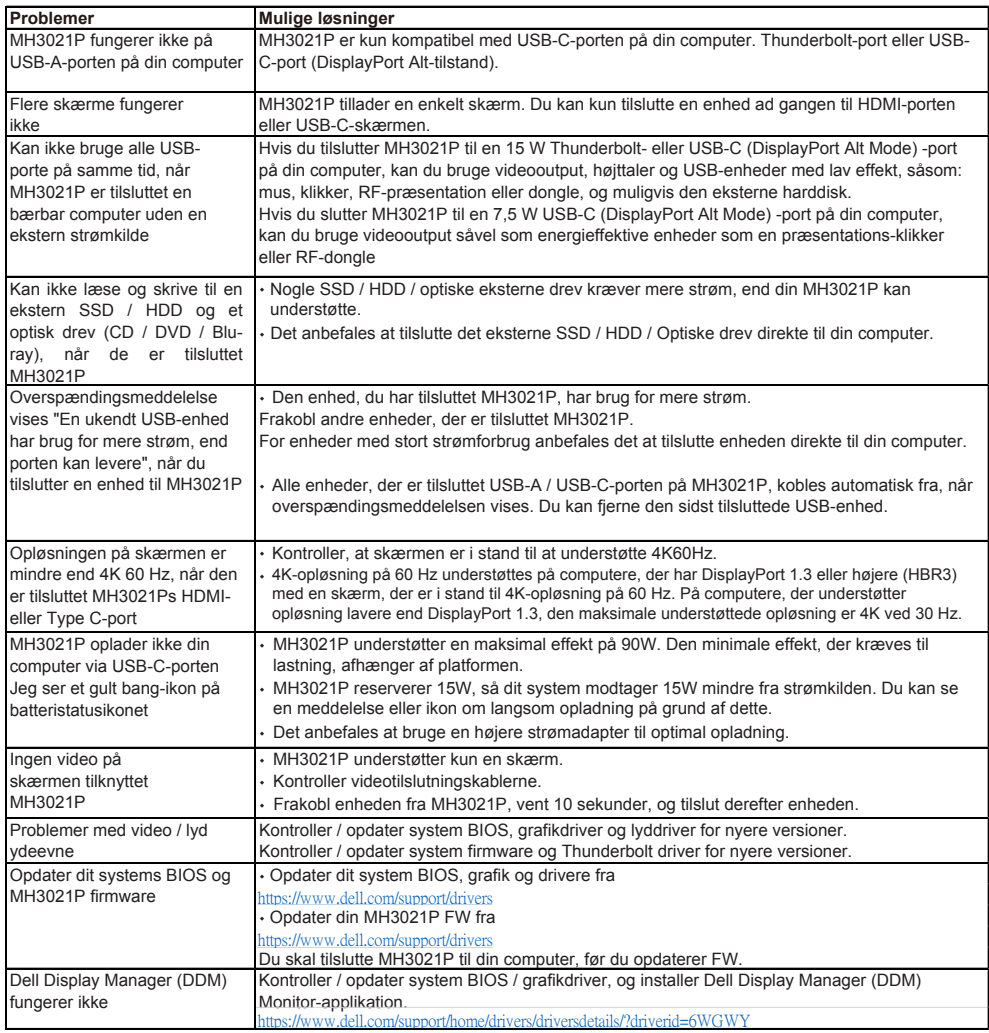

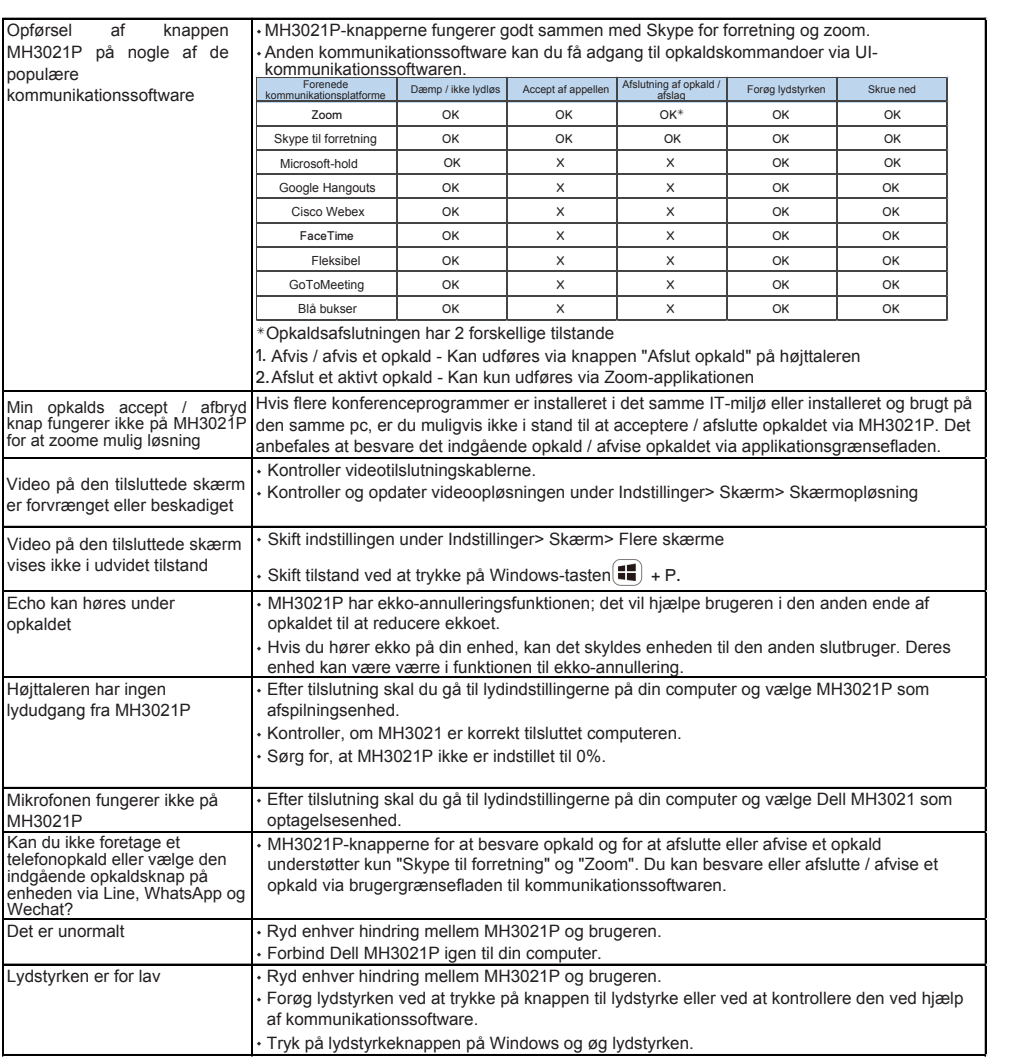

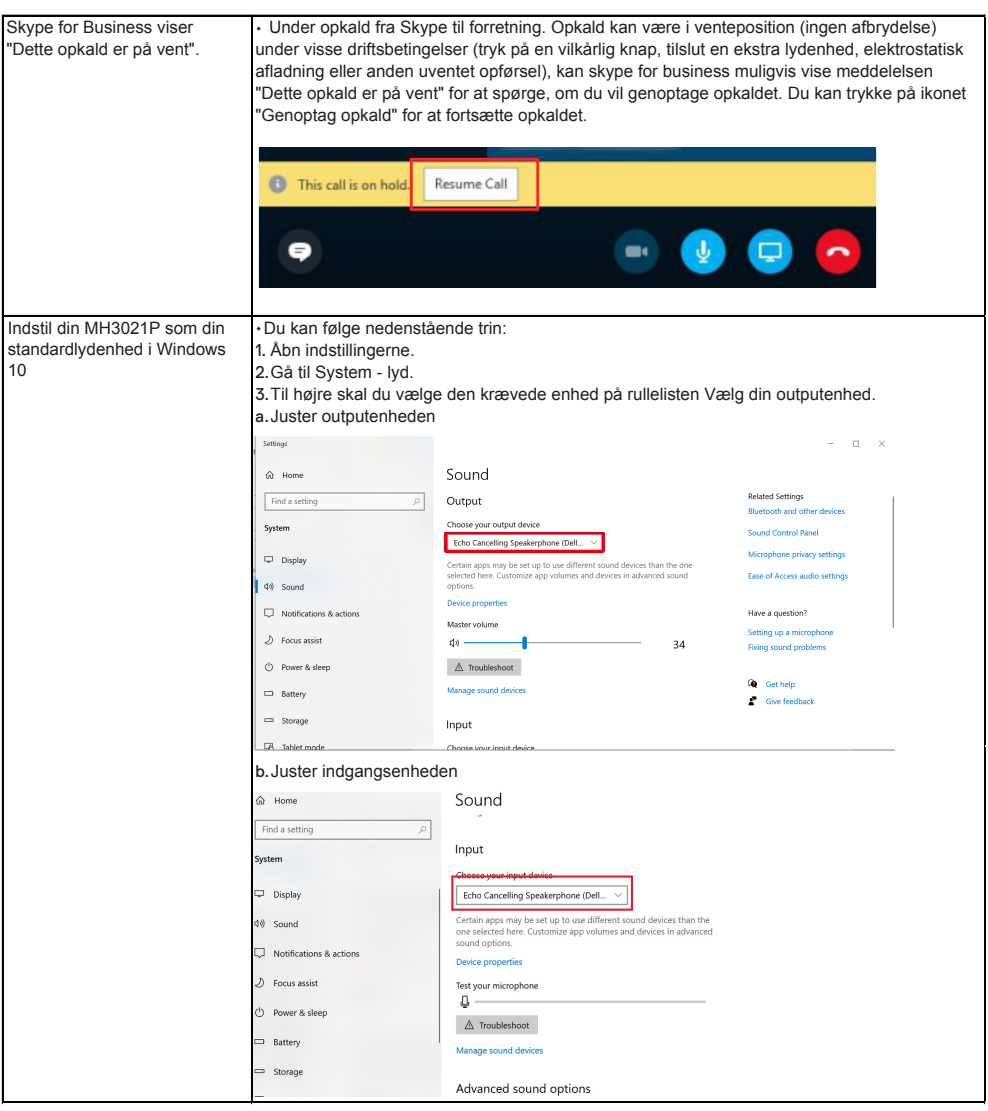

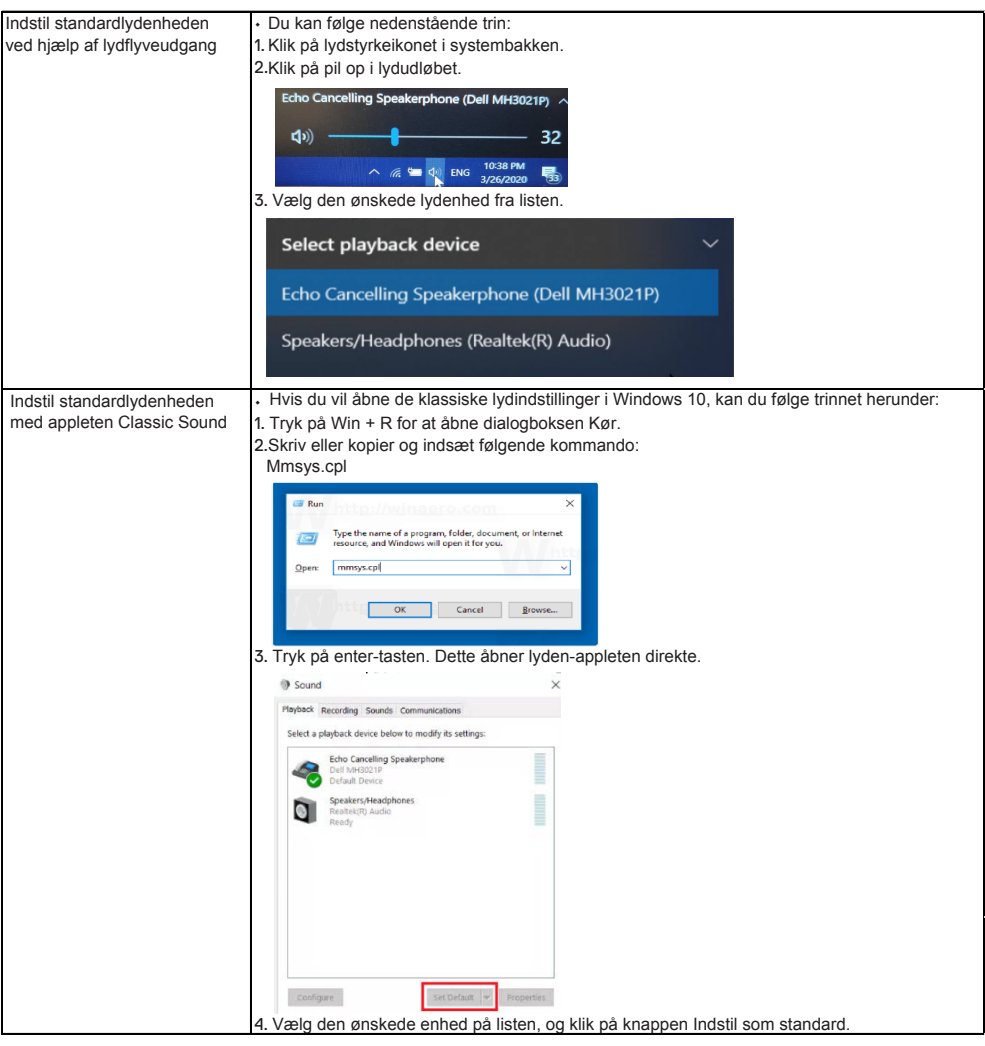

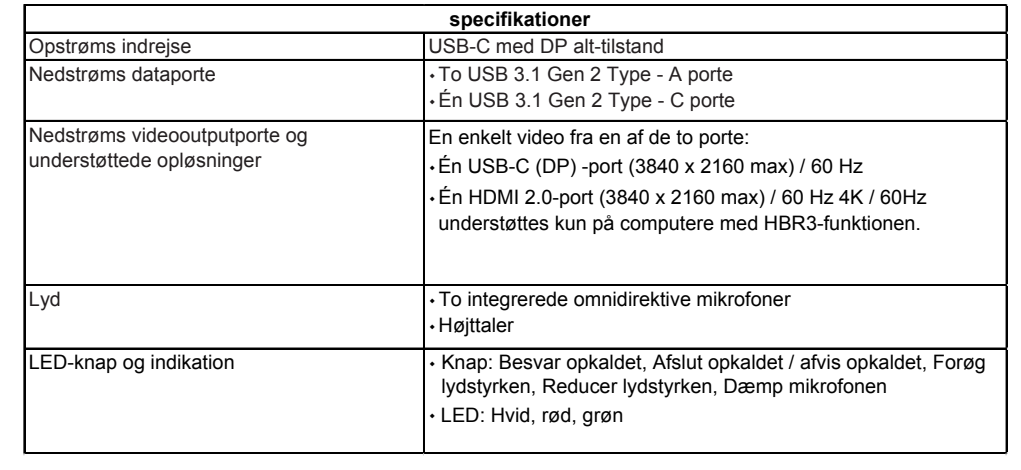

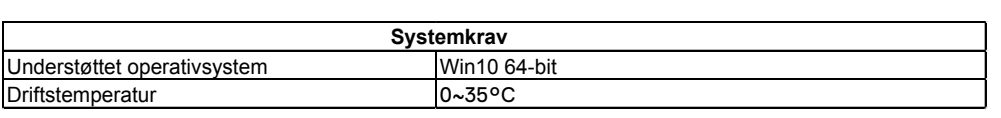

# **Lovpligtig information**

### **Garanti**

#### **Begrænset garanti og returpolitik**

Produkter fra Dell-Dell-mærket har et års begrænset hardwaregaranti. Hvis de købes med et Dell-system, er de dækket af systemgarantien.

#### **For amerikanske kunder:**

Dette køb og brug af dette produkt er underlagt Dell slutbrugeraftale, som du kan finde på www.dell.com/terms. Dette dokument indeholder en obligatorisk voldgiftsbestemmelse.

#### **For kunder fra Europa, Mellemøsten og Afrika:**

Dell-mærkevarer, der sælges og bruges, er underlagt national forbrugerlovgivning, betingelserne i enhver detailhandelsaftale, du har (som gælder mellem dig og forhandleren), og betingelserne i salgskontrakten. Dell slutbruger. Dell kan også give en yderligere hardwaregaranti - fulde detaljer om Dell slutbrugeraftale og garantibetingelser kan findes ved at gå til www.dell.com og vælge dit land fra listen nederst på siden. modtagelse og derefter klikke på linket "generelle betingelser" for slutbrugerbetingelserne eller på linket "support" for garantibetingelserne.

#### **For ikke-amerikanske kunder:**

Dell-mærkevarer, der sælges og bruges, er underlagt national forbrugerlovgivning, betingelserne i alle detailsalgskontrakter, du har indgået (som gælder mellem dig og forhandleren), og Dells garantibetingelser. Dell kan også yde yderligere hardwaregaranti - Du kan finde alle detaljer om Dells garantibetingelser ved at gå til www.dell.com, vælge dit land fra listen nederst på startsiden og derefter ved at klikke på linket "generelle betingelser" eller på linket "support" i garantibetingelserne.

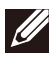

**BEMÆRK: Garantien for posen er ikke dækket.**